# **SharePoint Online Connector App Bundle**

he SharePoint Online Connector performs full and incremental scans over a SharePoint Online site collection and will extract ACLs, metadata, and content from each file scanned. Each scanned file will be tagged with one of three possible actions--add, update, or delete--and can be routed to any Aspire pipeline as desired. The connector, once started, can be stopped, paused or resumed via the Scheduler Component. Typically the start job will contain all information required by the job to perform the scan. When pausing or stopping, the connector will wait until all the jobs it published have completed before updating the statistics and status of the connector.

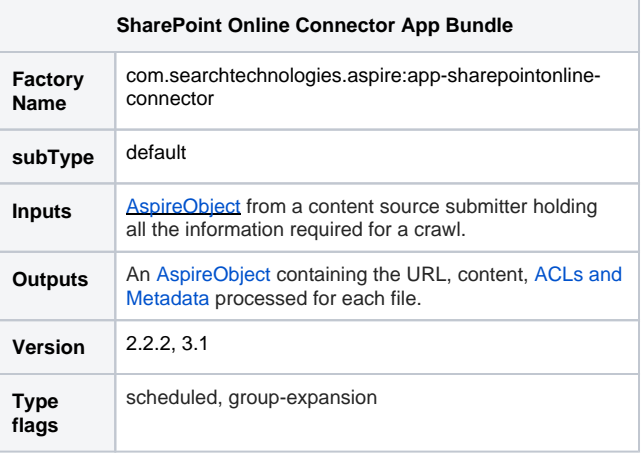

### **Configuration**

This section lists all configuration parameters available to configure the SharePoint Online Connector App Bundle component.

#### General Component Configuration

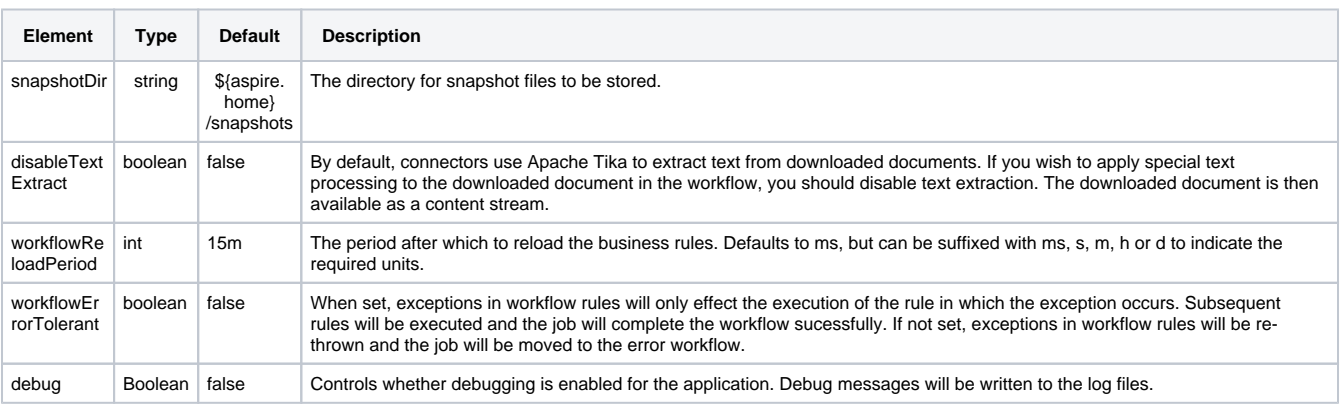

#### SharePoint Online Specific Configuration

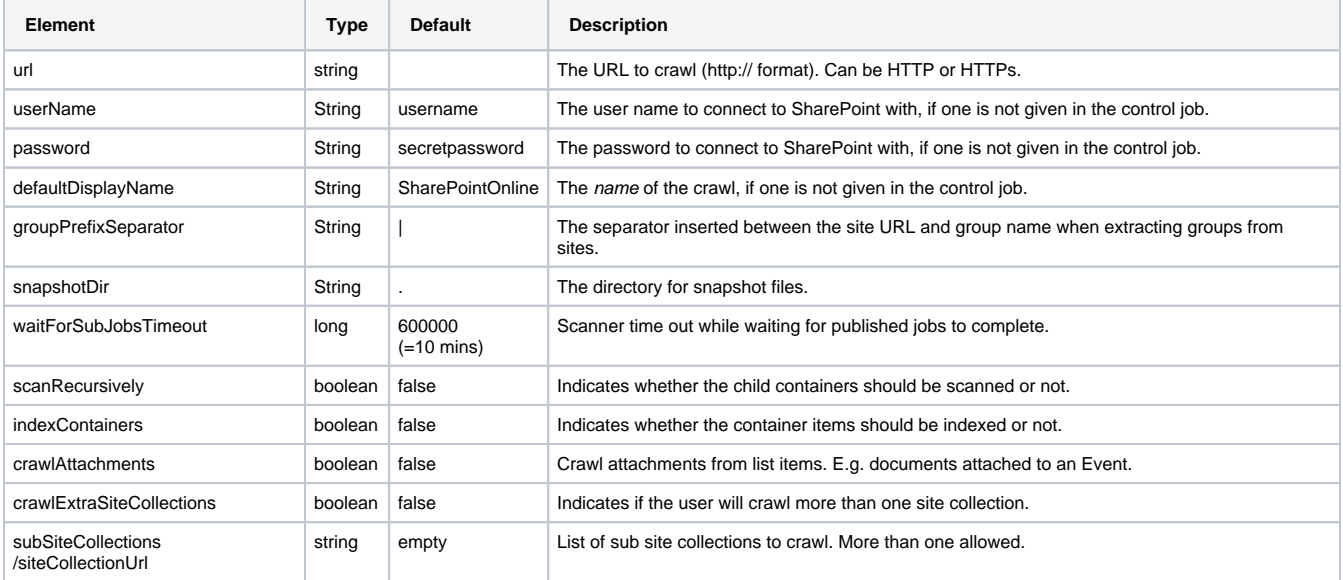

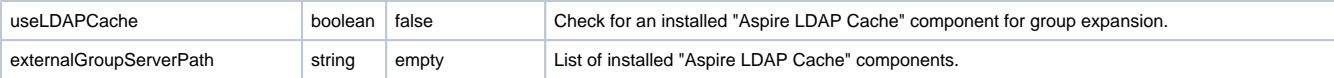

# Example Configuration

```
 <application config="com.searchtechnologies.aspire:app-sharepointonline-connector">
  <properties>
    <property name="snapshotDir">${aspire.home}/snapshots</property>
    <property name="scanRecursively">true</property>
    <property name="indexContainers">true</property>
    <property name="crawlAttachments">true</property>
    <property name="debug">true</property>
  </properties>
 </application>
```
## **Output**

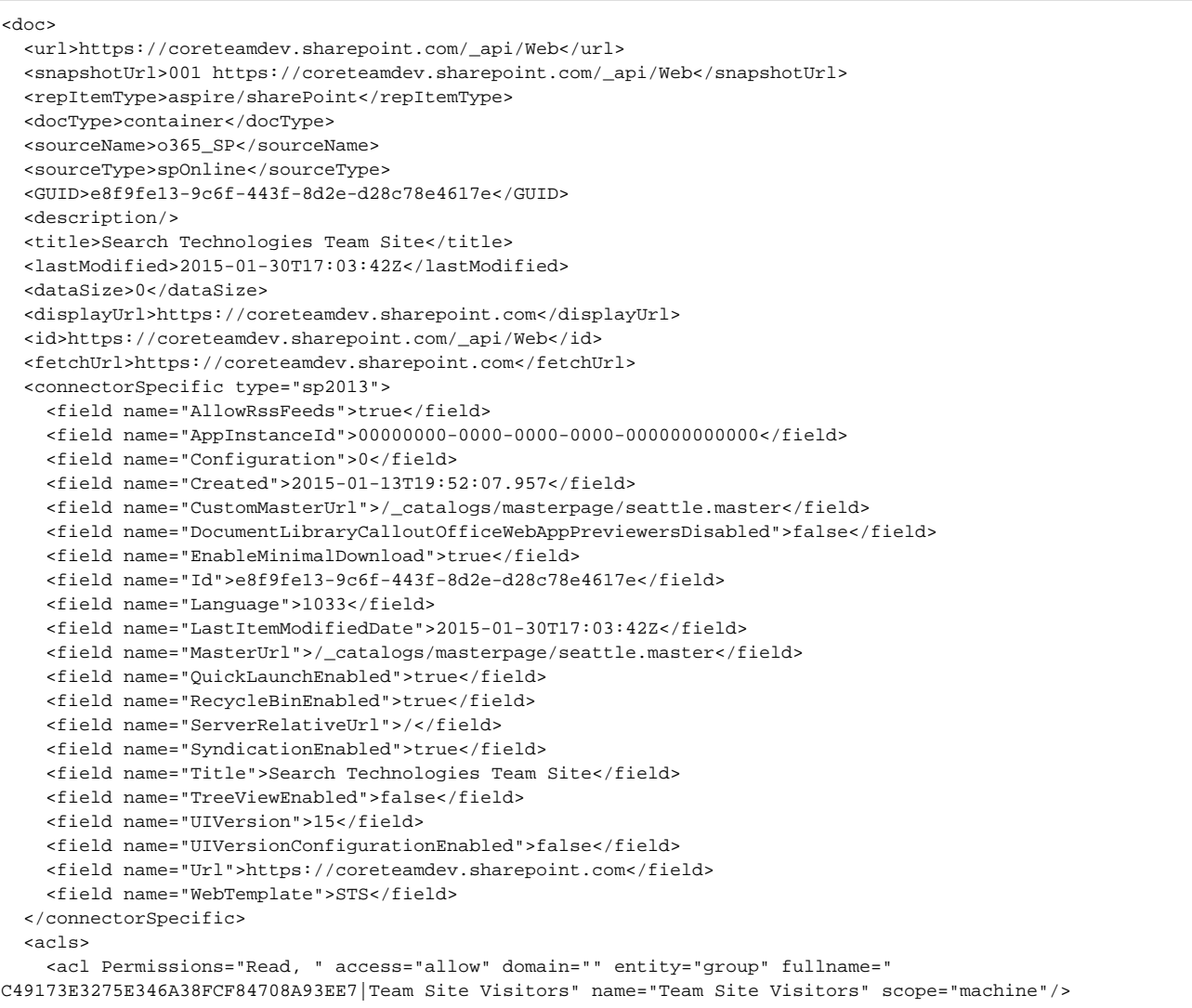

```
 <acl Permissions="Full Control, " access="allow" domain="" entity="group" fullname="
C49173E3275E346A38FCF84708A93EE7|Team Site Owners" name="Team Site Owners" scope="machine"/>
    <acl Permissions="Edit, " access="allow" domain="" entity="group" fullname="
C49173E3275E346A38FCF84708A93EE7|Team Site Members" name="Team Site Members" scope="machine"/>
    <acl Permissions="Read, " access="allow" domain="" entity="user" fullname="jramirez@coreteamdev.
onmicrosoft.com" name="Julian Ramirez" scope="global"/>
     <acl Permissions="View Only, " access="deny" domain="" entity="group" fullname="
C49173E3275E346A38FCF84708A93EE7|Excel Services Viewers" name="Excel Services Viewers" scope="machine"/>
   </acls>
   <hierarchy>
     <item id="DC660F50ED76AC04EB3E83BB2F674187" level="1" name="Search Technologies Team Site" type="aspire
/sharePoint" url="https://coreteamdev.sharepoint.com"/>
   </hierarchy>
   <connectorSource type="sp2013">
    <url>https://coreteamdev.sharepoint.com</url>
     <crawlExtraSiteCollections>false</crawlExtraSiteCollections>
     <subSiteCollections/>
     <username>aspireCrawlAccount@coreteamdev.onmicrosoft.com</username>
     <password>encrypted:562E81591F85B858E5A5D3876F9C9FDB</password>
     <scanRecursively>true</scanRecursively>
     <indexContainers>true</indexContainers>
     <crawlAttachments>true</crawlAttachments>
     <scanExcludedItems>false</scanExcludedItems>
     <requestProperties/>
     <fileNamePatterns/>
     <displayName>o365_SP</displayName>
   </connectorSource>
   <action>add</action>
   <content/>
</doc>
```